# **Styleguide Open-Cms**

*Stand: 12. September 2023* 

## **Bitte beachten:**

Der Styleguide ist **keine Anleitung für OpenCms**, er ist lediglich eine Ergänzung zu dieser, die sich auf das spezifische Layout der Bistums-Website, der dazugehörigen Themenportale sowie der Websites der Pastoralen Räume bezieht.

Es besteht die Möglichkeit, ein eigenes Farbschema (eine Themenfarbe + drei Akzentfarben) einzurichten; sollte das gewünscht sein, wenden Sie sich an die Internet-Redaktion.

#### **Anleitungen zu OpenCms** finden Sie in unserem

Support-Portal: www.bistum-trier.de/support unter folgendem Link: <u>https://www.bistum-trier.de/support/opencms/anleitungen/</u>

Musterseiten: Außerdem finden Sie im Support-Portal hilfreiche Musterseiten: https://www.bistum-trier.de/support/opencms/musterseiten-fuer-redakteurinnen/uebersicht/

# **Aufteilung der Seitenbreite**

 Grundsätzlich gibt es **keine Marginalspalte mit Untermenü** mehr auf den Seiten des Bistums und der zugehörigen Themenseiten. Ausnahmen bilden die Veranstaltungs-Detailseite und die Nachrichten-Detailseiten. Bei allen anderen Seiten wird das Layout frei gestaltet.

 Die Seitenaufteilung erfolgt durch die so genannten **Rows**, die auf neu angelegten Seiten als **blaue Container** in OpenCms sichtbar sind (in Typo3 waren dies die so genannten Grid-Elemente). Die blauen Container zeigen die Spaltenaufteilung an, z.B. "Row 1 Spalte volle Breite", "Row 2 Spalten 8-4" oder "Row 4 Spalten 3-3-3-3".

 Über den Zauberstab kann man zusätzliche Rows hinzufügen. Hierzu muss man zunächst auf die Template-Ebene wechseln (Strg + e), die daran zu erkennen ist, dass rote statt graue Bearbeitungspunkte angezeigt werden (mehr dazu in der Anleitung OpenCms). Nützliche Tipps, wie die "Rows" zu verwenden sind, finden Sie hier: <u>https://www.bistum-</u> trier.de/support/opencms/musterseiten-fuer-redakteurinnen/muster-style-moeglichkeitenbasis/

**Beim Layout** ist vor allem zu beachten, dass Texte nicht in voller Breite erscheinen sollten, denn zu viele Zeichen in einer Reihe erschweren die Lesbarkeit. Ausnahmen sind sehr kurze Texte (1 - 3 Zeilen in der Desktop-Variante). Wichtig sind große, ansprechende Bilder. Es ist aber auch möglich, mal Weißraum im rechten Seitenbereich zu lassen, z.B. bei den Spaltenaufteilungen "8-4" oder "9-3". Auf der linken Seite sollte allerdings kein Weißraum entstehen; d.h. bei zwei Elementen nebeneinander sollte die linke Spalte immer die längere sein. Außerdem sollte es nicht durchgängig auf der ganzen Seite so sein, dass die rechte Spalte freigelassen wird.

**Ein Beispiel** für eine Übersichtsseite sowie eine Beispielseite mit verschiedenen Inhaltselementen finden Sie auf Ihrer **Website** in Ihrer Sitemap.

# **1. Aufmacher (Einstiegstext/-bild einer Seite)**

#### **1.1 Aufmacher volle Breite:**

- Für den Aufmacher kann der Container in der gesamten Breite (Row 1 Spalte (12 Voll) verwendet werden mit dem Inhaltselement "Inhalts-Abschnitt" (wird über den Zauberstab in einen leeren Container gezogen)
- sollte nicht durch ein Kästchen gerahmt werden
- Bild möglichst im Querformat
- Bild sollte mindestens 50 % und höchstens 75 % (bei sehr wenig Text) betragen und möglichst im Raster mit den darunter liegenden Elementen stehen
- Text soll das Bild umfließen, wenn die Seite verkleinert wird (wichtig für die Mobilversion)
- entweder Überschrift (i.d.R. H1) über dem Bild (bei viel Text) oder neben dem Bild (bei wenig Text)
- H1 immer unterstrichen

#### **Beispiel mit viel Text (Einstellungen: Bild 50%, Bildformat 4:3):**

#### Medienkompetenz

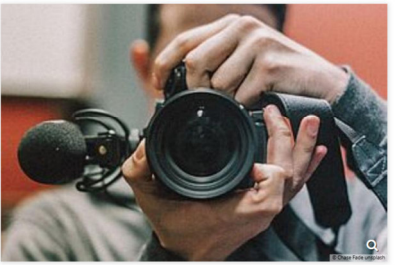

.<br>Der Arbeitsbereich Medienkompetenz stellt Medien aller Art zur Verfügung und biete Beratung und Kompetenzerwerb zum zielgerichteten Einsatz der verschiedenen Me dienarten an

Im AV-Studio können Sie Geräte wie Beamer, Kamera sowie Konferenztechnikauslei-.<br>hen und sich in die Bedienung einweisen lassen. In unseren drei Medienläden in Saarbrücken, Trier und Koblenz erhalten Sie religionspädagogisches Lehrmaterial und können sich darüber hinaus auch rund um das Thema Film beraten lassen.

Mit der Fachstelle für Büchereiarbeit sind wir Ansprechpartner\*innen für alle Haupt und Ehrenamtlichen, die sich in der kirchlichen Büchereiarbeit und den rund 150 KÖB (Katholisch-öffentliche Büchereien) im Bistum Trier engagieren. Unsere "Trierische Tonnost" (Arbeitsstelle Medien für blinde und sehhebinderte Menschen) bietet weit über die Bistumsgrenzen hinaus ein mediales Angebot für blinde und sehbehinderte Menschen zu kirchlichen, religiösen und ethischen Themen wie etwa den jährlich erscheinenden "Klingenden Adventskalender"

#### **Beispiel mit wenig Text (Einstellungen: Bildgröße 67%, Bildformat: Widescreen):**

Angebote: Projekte, Fortbildungen, Veranstaltungen

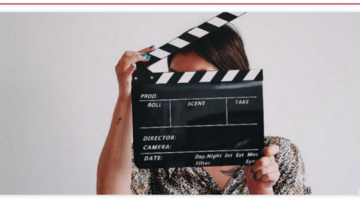

Mitarbeiter/innen, Katholische Familienbildungsstät oder Berater/innen der Lebensberatungsstellen biete seminare und medienpädagogische Fort gen an.

Unsere Dienstleistungen reichen vom technischen Su port über Visualisierung von Tagungskonzepten bis hir<br>zur Erstellung von Powerpoint Präsentationen.

#### **1.2 Aufmacher 9/12**

- dieser eignet sich insbesondere dann, wenn eine kleine Spalte ganz oben wichtig ist, um beispielsweise einen wichtigen Kontakt oder einen wichtigen Download unterzubringen
- Nehmen Sie dazu ein Row mit einer Aufteilung 9-12 und fügen Sie in das größere Kästchen den Inhalts-Abschnitt ein.
- Bild sollte 42 % oder 50 % betragen und möglichst im Raster mit den darunter liegenden Elementen stehen
- Text sollte umfließend sein (keine zwei Spalten)
- Achtung: Überschrift muss über dem Bild stehen in Extra-Container (volle Breite). I.d.R handelt es sich hierbei um die H1, diese sollte unterstrichen werden.
- in der schmalen Spalte graues oder weißes Kästchen nutzen (über Einstellungen / CSS) z.B. mit wichtigem Kontakt, weiterführendem Link, Download, wichtigem Hinweis

#### Beispiel:

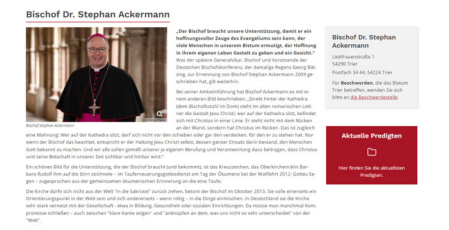

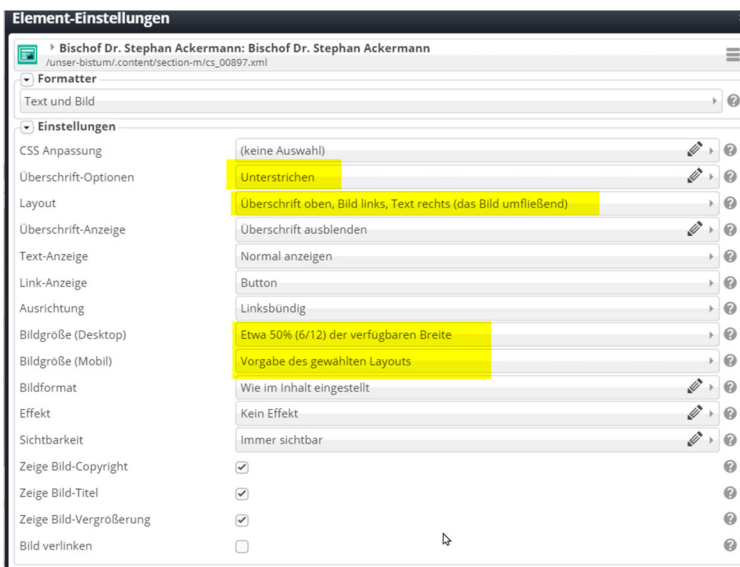

# **2. Übersichtsseiten**

 Hat ein Navigationspunkt mehrere Unterseiten, bietet es sich oft an, als erstes eine "Übersichtsseite" zu gestalten, die dem Nutzer eine erste Orientierung bietet. Hier kann man zunächst das Thema oder den Fachbereich kurz vorstellen und dann anhand von Teaserboxen / und oder Kacheln einen Überblick zu den Unterseiten (Folgeseiten) geben. Außerdem können hier Nachrichten zu einem bestimmten Thema oder Veranstaltungen eingebunden werden.

Weiteres Beispiel: https://www.bistum-trier.de/glaube-und-seelsorge/kircheveraendern/uebersicht/

#### **2.1 Teaserboxen für weiterführende Links und Bild**

- verweisen immer mit einem Link auf Unterseiten oder andere Themenportale oder auch auf externe Seiten
- können auch auf normalen Inhaltsseiten genutzt werden, um auf andere interne Seiten hinzuweisen, die auf derselben Ebene liegen.
- Sollten auf allen Seiten gleich gestaltet sein, z.B. immer mit hellgrauem Hintergrund
- Bild 4:3 / Überschrift / Text 2-3 Zeilen / Link
- H2 oder H3 in Themenfarbe steht bereits eine H2 über der gesamten Reihe, muss die H3 verwendet werden, damit die Hierarchie der Überschriften gewahrt bleibt (vgl. Punkt 3).
- können auch ohne Bild genutzt werden, dann aber einheitlich; im Einzelfall kann eine besonders wichtige Box farblich hervorgehoben werden (bitte sparsam umgehen mit Rot, da Rot eine Signalfarbe ist)
- entweder 4 Teaserboxen nebeneinander verwenden oder 2 Reihen á 3 Teaserboxen

#### *Beispiel:*

Alle Angebote

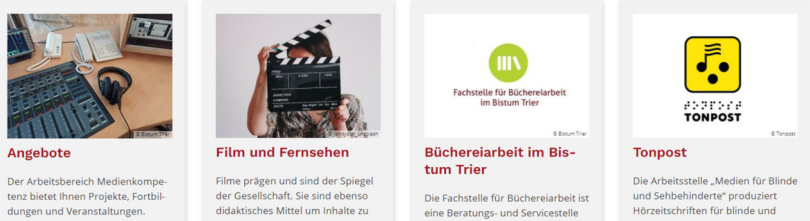

für die überwiegend ehrenamtlich geleiteten, rund 150 Katholischer Öffentlichen Büchereien (KÖB) im **Bistum Trier.** Büchereiarbeit Bistum Trier

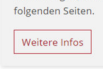

vermitteln, kritisch zu beleuchten und daraus zu lernen. Welche Angebote es dazu im Bistum Trier gibt, erfahren Sie auf der sehbehinderte Menschen im gesamten Bundesgebiet.

Tonpost

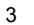

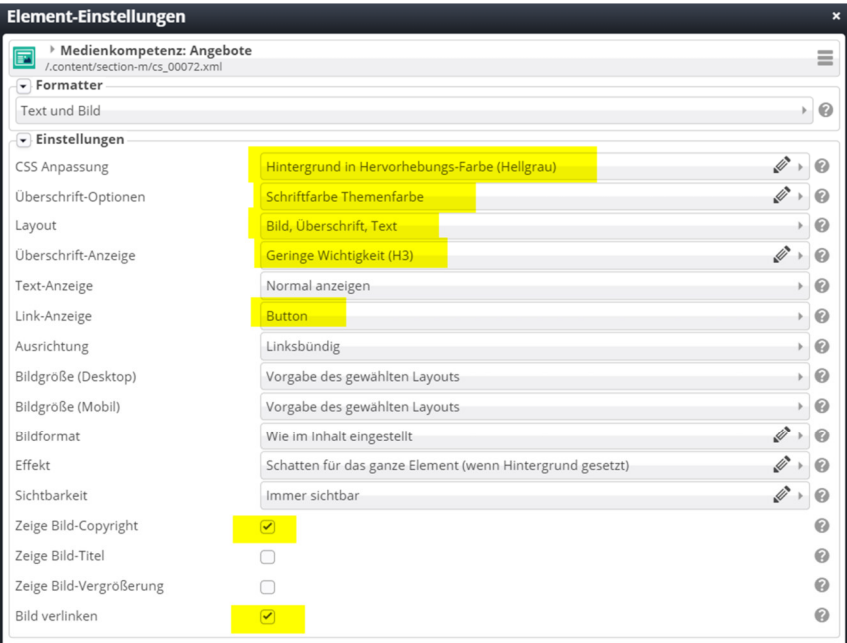

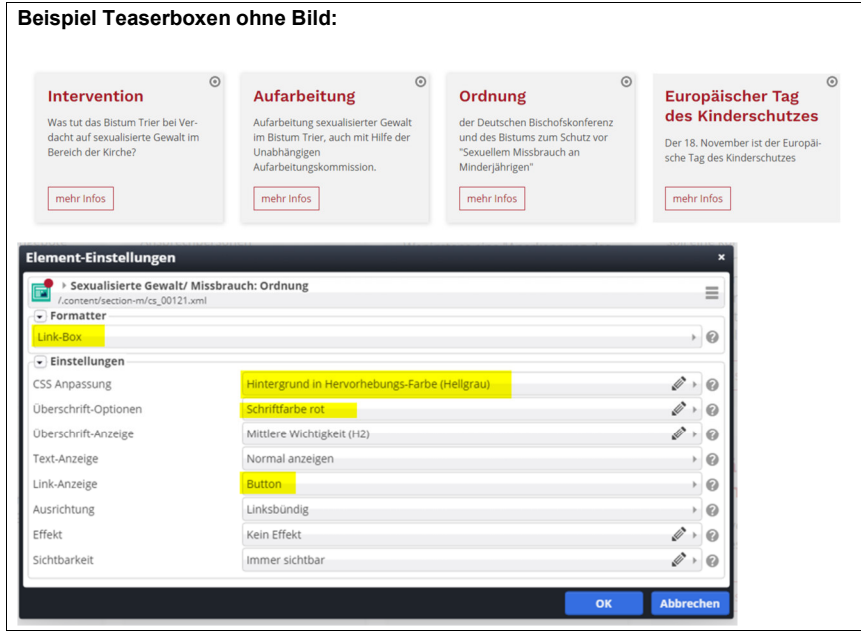

#### **2.2 verlinkte Bildkacheln**

- verweisen auf Unterseiten (interne Verlinkung) oder externe Seiten oder weitere Themenportale; Verlinkung muss immer erfolgen
- nutzen Sie immer den Formatter "Bildkachel" und stellen Sie über das Einstellungsrädchen unter "Schriftdarstellung auf Bild" "Schrift auf transparentem Hintergrund oben über Bild" ein. Haben Sie mehr Text, können Sie auch die Einstellung "Kleine Schrift als Absatz unten über Bild" verwenden (nur in 4er-Reihe).
- Bilder können quadratisch sein oder 4:3 (höchstens 4 in einer Reihe; eignet sich besonders gut, wenn man mehrere Reihen hat)
- Bilder müssen Symbolcharakter haben und dürfen nicht zu kleinteilig sein
- Text besteht möglichst aus einem Wort muss aussagekräftig (eindeutig) sein
- kann entweder als 6er-Reihe oder als 4er-Reihe genutzt werden. Kacheln in 4:3 (oder auch in 16:9) können auch als 2-er oder 3-er Reihe genutzt werden.

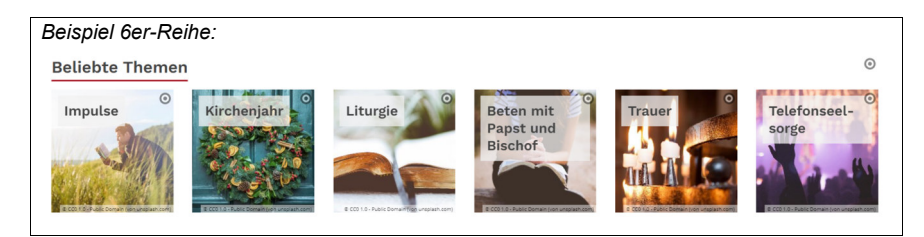

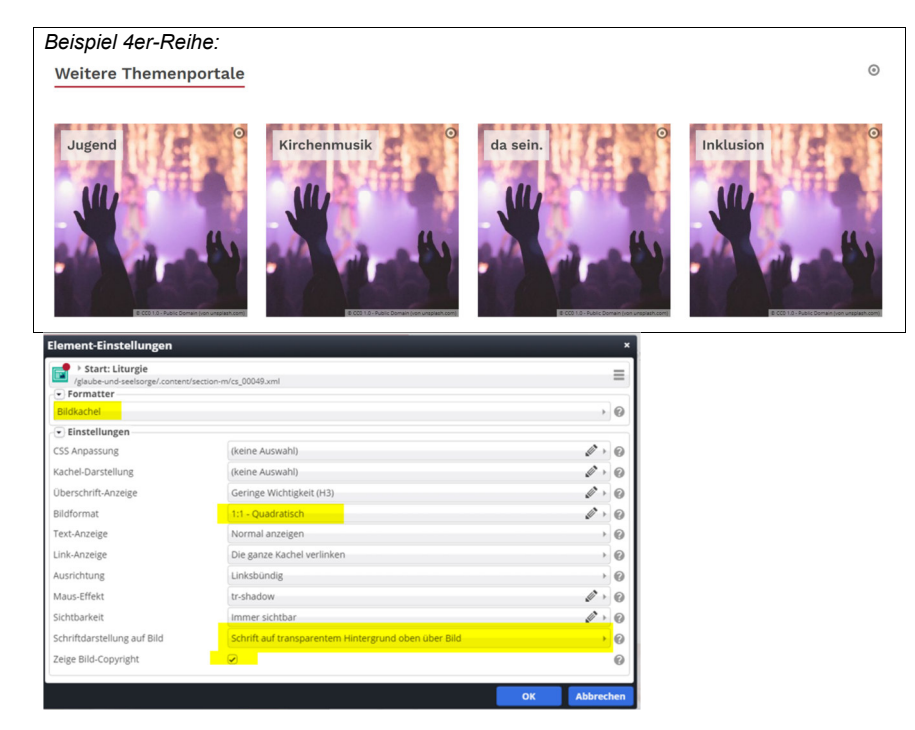

# *Beispiel 3er-Reihe im Bildformat 4:3:* Anleitungen und Style-Guide zu Anleitungen zu Typo 3  $OnonCm$

Achtung: Sowohl für gleiche Kacheln in einer Reihe als auch für Teaserboxen gilt: Sie sollten immer einen Link enthalten – entweder einen internen oder einen externen. Sie sollten keine Downloads und keinen Mailto-Link enthalten und nicht mit reinen Text- oder Bildelementen ohne Link gemixt werden – das ist für den Nutzer irritierend.

# **3. Überschriften**

- Immer Hierarchie einhalten: Die Wichtigste Überschrift ist die erste Überschrift der Seite, die H1 (nur eine pro Seite) - die zweitwichtigste die H2, diese kann mehrmals vorkommen, z.B. bei der Einteilung in übergeordnete Sinnabschnitte – alle Überschriften der H2 müssen dann aber die gleiche Wichtigkeit haben. Die H3 ist dann der H2 jeweils untergeordnet, z.B bei Teaserboxen, die zu einem Sinnabschnitt gehören. Gibt es unter der H3 nochmals eine Unterteilung ist das die H4.
- H1: immer unterstrichen
- H2: i.d.R. unterstrichen; alternativ aber auch grau oder in Themenfarbe möglich; auf Übersichtsseiten jedoch immer unterstrichen
- H3 / H4: nie unterstrichen, Schriftfarbe Themenfarbe oder grau Die Themenfarbe kann insbesondere verwendet werden, wenn keine Bilder vorhanden sind, z.B. in grauen oder weißen Boxen.

# **4. Sonstige Inhaltselemente**

#### **4.1 Kontakte**

- Kontakte sollten in der Regel unten auf einer Seite stehen.
- Ausnahme: Ist der Kontakt besonders wichtig auf der Seite, kann er oben rechts stehen.
- graue oder weiße Boxen verwenden (unter Einstellungen "CSS Anpassung")
- Kontakt mit Bild in schmaler Spalte (wenn nur ein Kontakt vorhanden: Bild über Text, entweder quadratisch oder Bildformat 3:4
- Kontakt mit Bild in 50%-Spalte (wenn zwei Kontakte vorhanden): Bild links vom Text, entweder quadratisch oder Porträt, rechts der Text umfließend. **Achtung:** Wichtig ist, dass bei Bildgröße Mobil "Vorgabe des gewählten Layouts" angegeben wird.
- Kontakt ohne Bild kann als als Iconbox in Grau angelegt werden (Inhaltsabschnitt anlegen und unter Einstellungen den "Formatter" Iconbox auswählen)
- sind mehr als zwei Kontakte vorhanden, ist z.B. eine 4-4-4-4 Aufteilung möglich oder man setzt zwei 2-spaltige Reihen untereinander (je nachdem wie viel Platz auf der Seite ist; Seite sollte nicht zu lang werden
- bei mehreren Kontakten sollte eine Überschrift dazu "So erreichen Sie uns" (bei H2 kann das auch unterstrichen werden):

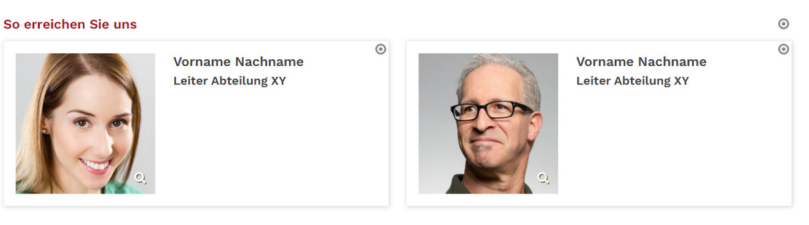

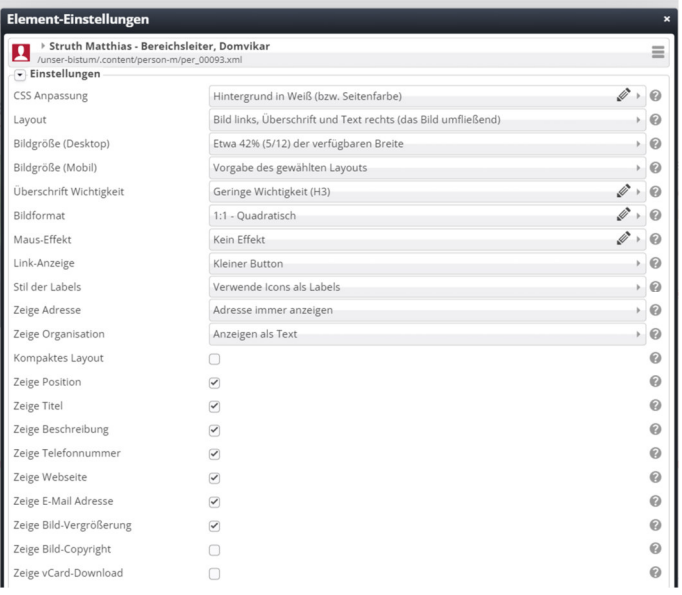

Bei drei Kontakten kann man auch die Aufteilung 4-4-4 nehmen und die Kontakte nebeneinander darstellen mit einem Foto im Hochformat:

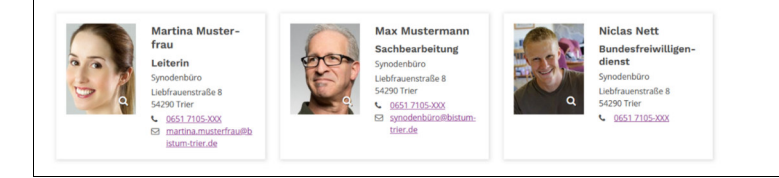

#### **Alternative mit großen Bildern:**

 Alternativ können Sie auch das Bild in den Einstellungen über die Überschrift setzen und das Bildformat auf 4:3 setzen. Dies eignet sich besonders, wenn Sie die Bilder deutlich hervorheben möchten und auf der Seite ansonsten genügend Platz ist.

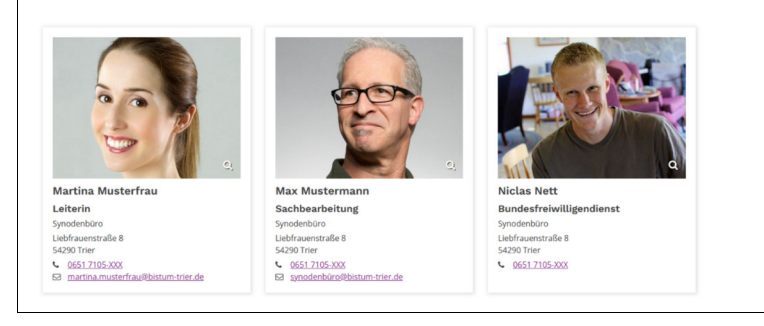

### **4.2 Icon-Box:**

 Für einzelne Downloads, aber auch für einzelne Links zu anderen Seiten, eignet sich besonders das Text-Bild-Element mit dem Formatter "Icon-Box". Ziehen Sie sich dafür zunächst ein Bild-Text-Element in einen leeren Container und ändern Sie dann unter den Einstellungen den Formatter entsprechend ab. Dann können Sie weiter unten aus einer Liste das passende Icon auswählen.

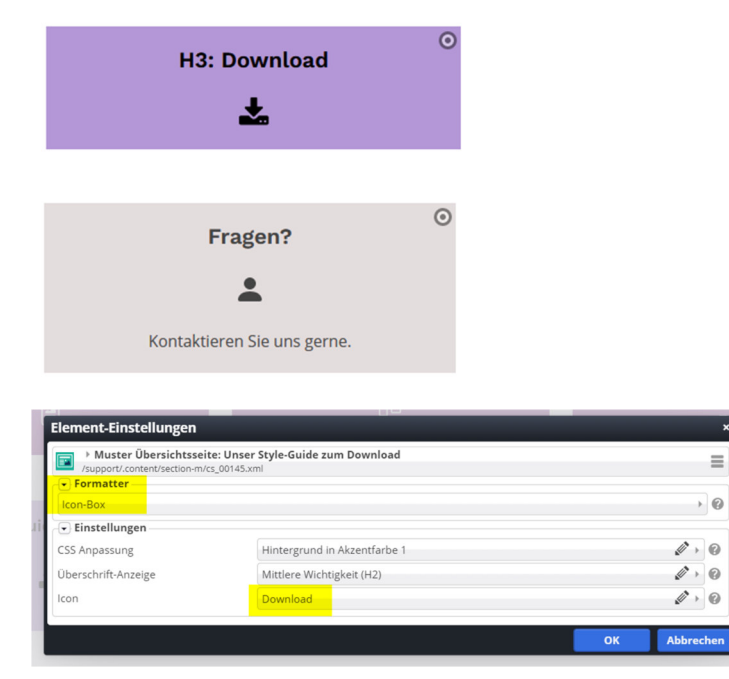

#### **4.3 Akkordeon**

- Sollte nur verwendet werden, wenn aufgrund des Umfangs keine Alternative möglich ist und nicht zu viel Text in den jeweiligen Fächern ist. Akkordeons sind grundsätzlich nicht besonders mobilfreundlich – je mehr Text in einem "Fach" ist, desto schwieriger ist es auf dem Handy lesbar. Wenn es zu viele Inhalte für eine Seite sind, sollten ev. Besser mehrere Seiten angelegt werden.
- Sollte nicht in voller Breite verwendet werden, ansonsten eignet sich besonders die Aufteilung der rows von "9-3" oder "8-4".
- Bitte verwenden Sie standardmäßig die Variante 1
- Variante 2 bitte nur bei besonders lange Akkordeons mit vielen Titeln verwenden diese Variante ist platzsparender als Variante 1. Variante 2 kann zudem auch gut für FAQs verwendet werden.
- auch zwei Akkordeons nebeneinander sind möglich diese sollten dann jeweils eine die Themenfarbe als Überschriftfarbe haben, das kürzere Akkordeon steht rechts.
- Bitte verwenden Sie das Akkordeon immer OHNE zusätzlichen Rahmen!

# **Allgemeine Tipps:**

#### **Kurzbefehl, um auf die Template-Ebene zu wechseln**

 Wenn Sie weitere Container benötigen, wechseln Sie von der Inhaltselemente (graue Punkte) mit **Strg + e** auf die Template-Ebene und wählen Sie den passenden Container aus. (Mit dem gleichen Befehl wechseln Sie auch wieder zurück)

#### **Row 2-2**

 Wählen Sie hier immer "ab Größe MD" aus, damit er Ihr Inhaltselement in der Mobilversion in voller Breite darstellt und es nicht zu kleinteilig wird.

#### **Volle Seitenbreite:**

 Verwenden Sie die volle Seitenbreite ohne Bild nur für sehr kurzen Text (2 - 3 Zeilen in der Desktop-Ansicht). Ansonsten verwenden Sie bitte entweder ein Bild oder eine andere Aufteilung der Container (8:4 oder 6:6). Generell eignet sich die volle Seitenbreite nur für Überschriften und Zwischenüberschriften einen Aufmacher mit großem Bild, einem Slider oder einem Bildbanner (z.B. Zitatmodul oder großes Bild mit zwei Links).

#### **Mut zur Lücke:**

 Verwenden Sie die Container-Aufteilung (8:4 oder 9:3), darf ruhig rechts auch mal Weißraum stehen. Aber Achtung die links Hälfte sollte nie kürzer sein als die rechte.

#### **Keine leeren Seiten**

 Bauen Sie keine Seiten mit einem einzigen Element, ein Akkordeon und eine Überschrift auf einer Seite sind beispielsweise zu wenig – versuchen Sie dann besser zwei thematisch passende Seiten zusammenzufassen. Umgekehrt sollten die Seiten natürlich auch nicht zu voll sein.

#### **Seite gliedern**

 Wenn Sie die Aufteilung (Container) wechseln, gliedern Sie das am besten durch eine Zwischenüberschrift (i.d.R. H2). Einzelelemente unter dieser Zwischenüberschrift (z.B. Kacheln) haben dann i.d.R. die H3 oder H4

#### **Mobilversion testen**

 Wenn Sie eine Seite fertiggestellt haben, nutzen Sie die Tastenkombination **Strg + Shift + i**und klicken Sie im angezeigten Kästchen oben rechts auf das Icon mit den Bildschirmen ("Bildschirme testen"), um sich die Mobilversion anzusehen.

 Im **Firefox** drücken Sie **Strg + Shift + M**. Dann können Sie in der oberen Zeile zwischen den verschiedenen Ausgabegeräten wählen.

#### **Akkordeons:**

 Prüfen Sie bitte immer, ob es nicht eine alternative Darstellungsmöglichkeit gibt. Akkordeons sind zum einen nicht besonders nutzerfreundlich wegen dem zusätzlichen "Klick-Aufwand"; zum anderen sind sie nicht besonders mobilfreundlich, da an den Seiten viel Platz verloren geht. Wählen Sie immer kurze Überschriften für die einzelnen Reiter.

Google erfasst auch nicht immer den Inhalt, der sich in einem Akkordeon befindet.

#### **Abwechslung:**

 Für Abwechslung auf der Seite sorgt es, wenn sich größere Flächen (volle Seitenbreite, 8:4) mit kleineren abwechseln (z.B. 4:4:4 oder 3:3:3:3 für Kacheln). Unruhig wirkt eine Seite hingegen, wenn Sie zwischen ähnlichen Formaten oder umgekehrten Formaten ständig hin und her wechseln.

#### **Kombinieren von verschiedenen Inhaltselementen**

 Setzt man zwei verschiedene Inhaltselemente nebeneinander, z.B. links einen "Inhalts-Abschnitt" und rechts eine "Link-Sequenz" mit einem Kästchen darum, werden zunächst beide Elemente in der gleichen Länge dargestellt. Ist dies nicht gewünscht, muss man auf die Template-Ebene wechseln (Strg + e) und unter Einstellungen das Häkchen "Spalten gleicher Höhe" entfernen.

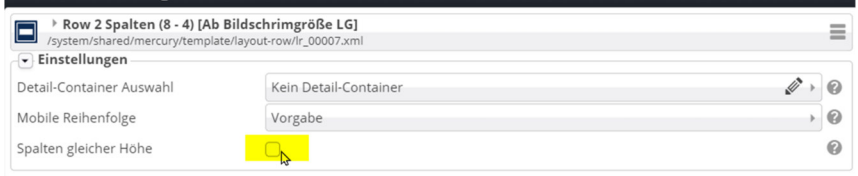

# **Don't do it:**

#### **Emojis**

Fügen Sie keine Emojis oder sonstige Icons ein – diese gehören in einen Messenger-Dienst oder in Social-Media-Beiträge, jedoch nicht auf eine seriöse Website.

#### **Akkordeons**

Nutzen Sie Akkordeons sehr sparsam. Nutzen Sie für Videos oder Akkordeons nie die volle Seitenbreite.

#### **Überschriften**

Um Überschriften sollte nie ein Rahmen (CSS-Einstellung) gesetzt werden (weder weiß, noch grau, noch farblich).

#### **Einstiegstexte**

Einstiegstexte sollten keinen Rahmen (CSS-Einstellung) haben, sondern als offenes Bild-Text-Element eingebunden werden.

Akkordeon sollte keinen Rahmen und keine Hintergrundfarbe haben (CSS-Einstellung).

#### **Rote Kästchen**

Rote Kästchen sollten sehr sparsam, für sehr wichtige Hinweise eingesetzt werden – Rot ist eine Signalfarbe.

#### **Länge von Inhaltselementen:**

Texte / Elemente im linken Seitenbereich sollten nie kürzer sein als Elemente im rechten Seitenbereich.

#### **HTML-Module**

Binden Sie keinen fremden HTML-Code ein, ohne mit der Internet-Redaktion Rücksprache zu halten. Wenn Inhalte embeddet werden, muss dies immer auch in der Datenschutzerklärung berücksichtigt werden!

#### **Kacheln**

Mixen Sie keine verlinkten Kachel-Elemente mit unverlinkten Text- oder Bild-Elementen oder Downloads in einer reinen Kachel-Reihe (z.B. bei 3-3-3 oder 4-4-4).

# **URLs**

Achten Sie darauf, dass die URL einer Seite nicht aus Abkürzungen besteht und keine nicht: Großbuchstaben enthält, also z. B. www.bistum-trier.de/unser-bistum/vor-Ort/PastR/uebersicht

#### sondern:

www.bistum-trier.de/unser-bistum/vor-ort/pastorale-raeume/uebersicht/.

#### **Linkliste**

.

Benutzen Sie für Linklisten NIE den Formatter Navigation. Dieser ist ausschließlich zur Seitennavigation (bei Verwendung einer Marginalspalte) gedacht.